# **DIY Zoning: Core Logic**

# **Table of contents**

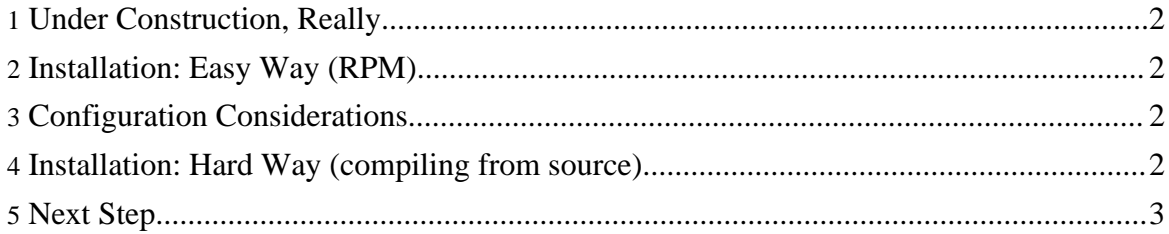

## <span id="page-1-0"></span>**1. Under Construction, Really**

#### **Warning:**

All the stuff below pertains to old as Moses 0.1p7dev3 release, available [here.](http://sourceforge.net/project/showfiles.php?group_id=52647) It can't be recommended - though amazingly stable (people have used it for years), it is very old, and making it work on modern distributions is somewhat difficult.

Current code base is under heavy development, and **DZ** [Blog](http://diy-zoning.blogspot.com/) contains a series of [articles](http://diy-zoning.blogspot.com/search/label/DZ3) regarding build and configuration. When the dust settles, those articles will be sorted out and moved here.

DZ3 [Quickstart](http://diy-zoning.blogspot.com/2009/10/dz3-quickstart.html) is the first article in the series.

## <span id="page-1-1"></span>**2. Installation: Easy Way (RPM)**

RPMs relevant to the core module (available [here](http://sourceforge.net/project/showfiles.php?group_id=52647)) are:

- dz-common Java code common for all the modules.
- dz the core logic. It is possible to install this module on a different box than dz-dac or dz-view - they are connected through TCP/IP.
- $dz \text{view}$  the visualization module. It doesn't need  $dz \text{dac}$ , and it is possible to install this module on a different box than dz - they are connected through TCP/IP.

#### **Note:**

Be sure to check the list of [dependencies](../Development/source.html) you will need to have installed in order to install these RPMs.

The first thing to do after you've installed these RPMs is to run the dz\_core\_wizard tool - the CORE [configuration](../Development/configuration.html#core) wizard. It will create the configuration for the CORE.

When you are done with the configuration, you may run the DAC script: dz.

#### <span id="page-1-2"></span>**3. Configuration Considerations**

Please refer to [CORE](../Development/configuration.html#core) section of the [Configuration](../Development/configuration.html) Guide.

### <span id="page-1-3"></span>**4. Installation: Hard Way (compiling from source)**

Actually, the core and view modules were already compiled and installed along with the rest of the system when the DAC was being installed. All you need to do now is to configure the core module, exactly as if you were installing it from RPM.

# <span id="page-2-0"></span>**5. Next Step**

Now that you have the core working, it's a good time to configure the system to work in [Passive](../Advanced/passive_mode.html) Mode.